### **5.6. EXEMPLE DE PLĂCI DE ACHIZIŢIE**

#### *5.6.1. Placa didactică de achiziţie ARTAN PC+*

 ARTAN PC+ (*Systeme d'aide a la conception et au reglage de regulateurs)* este o placă de achiziție și de conducere produsă de firma franceză Alliance Automatisme, Franța. Deși placa este proiectată în special pentru scopuri didactice, permite cuplarea unui calculator numeric obişnuit (PC) cu un proces, în scopul conducerii acestuia. Astfel, în afara realizării unor simulări, utilizarea plăcii şi softului aferent transformă calculatorul în care a fost montată într-un calculator de proces. Desi performantele acestei plăci sunt inferioare unei plăci profesionale, studiul sistemului ARTAN şi al aplicaţiilor posibile este deosebit de util pentru studenţi, care pot aplica cunoştinţele astfel dobândite la sisteme profesionale.

 În continuare vom analiza pe scurt placa ARTAN PC+ şi facilităţile acesteia, menţionând că o descriere detaliată se găseşte în [*Sisteme de reglare automată. Lucrări practice I*, C. Marin şi colectivul, Ed. SITECH, Craiova, 1997], precum şi în manualul de utilizare editat de firma constructoare, pe baza cărora este realizată descrierea care urmează.

În esenţă, placa ARTAN şi softul aferent reprezintă un sistem care permite conceperea şi testarea buclelor de reglare, în timp real.

Principalele functii asigurate de ARTAN sunt:

a). Simularea buclei complete: proces + regulator (ARTAN-PC);

b). Simularea numai a regulatorului, procesul fiind real (ARTAN-PC+), situatie corespunzătoare calculatorului de proces;

c). Simularea numai a procesului, regulatorul fiind exterior (ARTAN-PC+).

Aceste posibilități de utilizare a ARTAN sunt ilustrate în Fig. 5.32. Regulatoarele utilizate în simulare sau la conducerea proceselor sunt fie de tip continuu fie cu eşantionare (discrete).

Procesele pot fi simulate fie continuu fie prin eşantionare (discretizare), schemele utilizate de ARTAN fiind prezentate în Fig. 5.33. Prima schemă este cea clasică a unui sistem de reglare convențională, cu  $H<sub>p</sub>(s)$  funcția de transfer a regulatorului,  $H<sub>p</sub>(s)$  funcția de transfer a părții fixe, *v* referinţa, *y* ieşirea din proces (mărimea reglată), *u* comanda şi *p* perturbaţia. Spre deosebire de prima schemă continuală, celelalte două reprezintă schema unui sistem de reglare discret, respectiv schema unui sistem de reglare hibrid, în care regulatorul este discret şi procesul este continual. În această ultimă schemă,  $H_{\text{eq}}(s)$  este funcția de transfer a extrapolatorului de ordin zero, celelalte fiind funcţii de transfer în domeniul complex *z* sau în domeniul complex *s*.

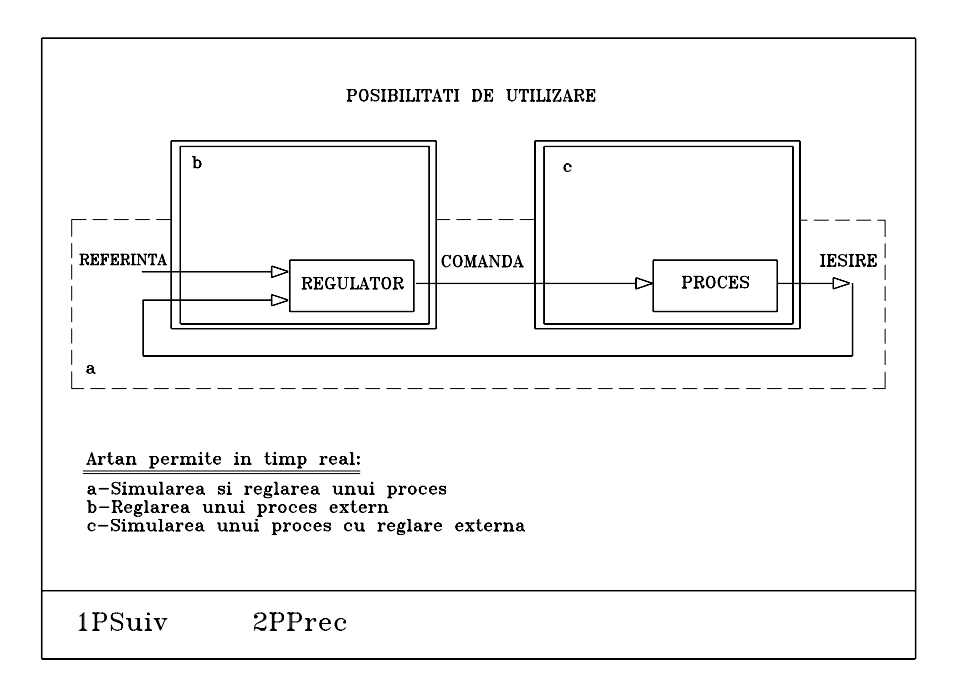

**Fig. 5.32.** 

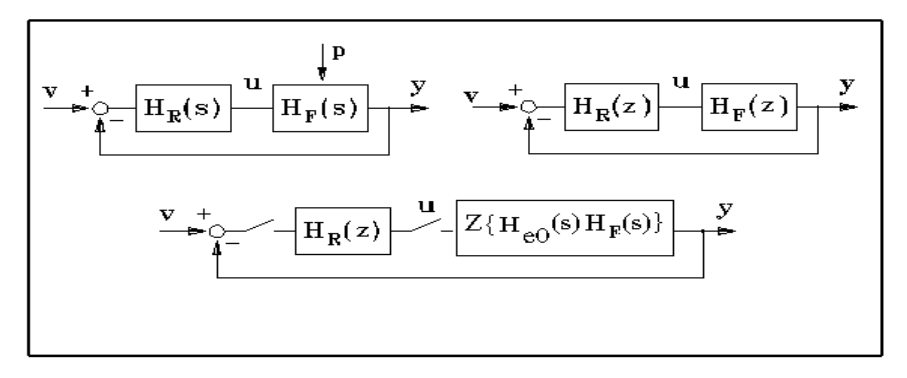

**Fig. 5.33.** 

ARTAN permite observarea comportamentului unui tip de regulator într-un proces dat, observarea efectului saturaţiei mărimii de comandă, schimbarea parametrilor legii de reglare, a tipului regulatorului, aprecierea stabilității sale, a robusteței la dezacordarea regulatorului față de proces. Sistemul ARTAN este prevăzut şi cu facilitatea de 'reglare manuală', deoarece se poate 'deschide' bucla și se poate simula sau se poate obține în cazul conducerii reale răspunsul procesului la comenzile date manual de operator. Posibilităţile de utilizare b). şi c). arată că sistemul PC + ARTAN permite prin intermediul intrărilor/ieşirilor analogice conectarea la lumea reală.

#### *Structuri hardware*

Sistemul ARTAN constă după cum am precizat dintr-o placă de achiziție hard care se introduce într-un calculator IBM PC, și un software aferent. ARTAN acceptă mai multe configurații care sunt definite prin intermediul unui program de instalare (INSTAL).

Aceste optiuni sunt:

1). Coprocesorul matematic - poate fi instalat sau nu în calculator. Dacă este instalat, perioada minimă de eşantionare în timp real este de 25 ms, dacă nu, este de 200 ms.

2). Placa video (grafică) monocromă sau color.

ARTAN funcționează cu una din următoarele plăci:

- IBM CGA 640x200 color;

- IBM EGA 640x350 color;

- IBM VGA 640x480 color;

- HERCULES 720x350 monocrom; etc.

Firma constructoare pune la dispoziţia utilizatorului următoarele versiuni ARTAN:

- o placă pentru ARTAN-PC;

- o placă ce contine în plus intrări/ieșiri analogice pentru ARTAN-PC+

Conectarea intrărilor / iesirilor analogice (versiunea  $PC+$ ) se face conform configuratiilor prezentate în tabelele următoare:

| Model               |  |  |  |  |
|---------------------|--|--|--|--|
| Proces real         |  |  |  |  |
| Perturbație internă |  |  |  |  |
| Perturbație externă |  |  |  |  |
| Comandă internă     |  |  |  |  |
| Comandă externă     |  |  |  |  |

CONFIGURAŢII POSIBILE

#### CONEXIUNI

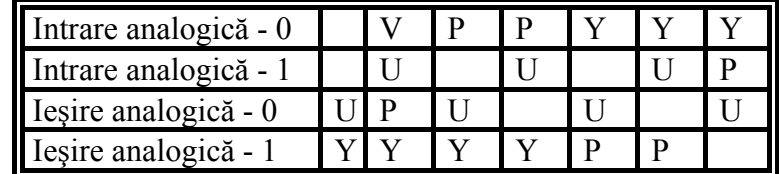

Pentru punerea în functiune a ARTAN, trebuie în primul rând realizată configurarea sistemului. Configurarea se face o singură dată şi ea va fi salvată în fişierul INSTAL.DAT. Pentru definirea acestei configuraţii trebuie executat fişierul INSTAL.EXE şi urmate indicaţiile din meniu. Adresele functiilor de tact și intrărilor/ieșirilor analogice sunt implicit 768 conform configurației 'industriale' (de fabricatie).

Programul executabil propriu-zis este lansat de fişierul de comandă ARTAN.EXE. Valorile numerice implicite sunt în fişierul INIT.DAT, dar acest fişier nu poate fi manipulat direct de operator.

Configurarea *plăcii de tact* este necesară pentru o bună funcționare a programului ARTAN. Placa de tact trebuie implantată într-un slot din PC; ea este configurată să functioneze începând cu adresa 300H (768 în zecimal) până la 317H. Dacă o altă placă utilizează deja această adresă, ea poate fi modificată cu ajutorul a cinci jumpere (strapuri) de adresă (A5 - A9). Prezenta unui strap în An semnifică An=0. De exemplu  $A9=2^{9}=512$ ;  $A8=2^{8}=256$ ; ........ Configurarea 'industrială' este A9=A8=1, corespunzător adresei: A9+A8= 512 + 256 = 768 = 300H.

Placa de tact este prezentată schematic în Fig. 5.34.

*Placa de achiziție* (intrări și ieșiri analogice) contine:

 -patru intrări analogice care pot funcţiona între 0-10V sau 4-20mA, fiecare putând fi configurată independent;

-patru ieşiri analogice în tensiune 0-10 V şi în curent 4-20 mA.

 Această placă include în versiunea ARTAN PC+ şi partea de tact. Ea este livrată pentru a functiona de la adresa 300H până la 317H, putând fi configurată de utilizator la o altă adresă.

Racordarea și configurarea plăcii de achizitie este prezentată în Fig. 5.35.

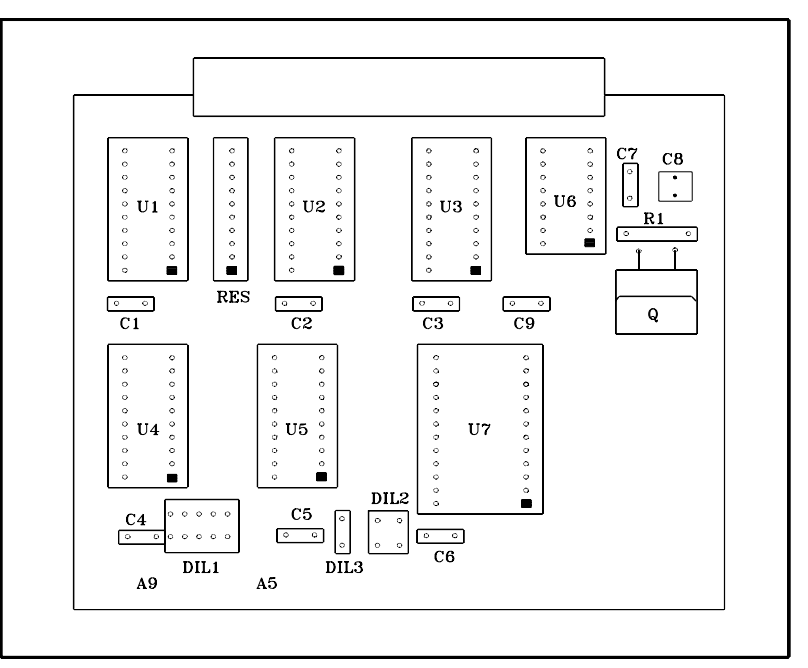

**Fig. 5.34.** Placa de tact

### *Posibilităţi de configurare. Descriere software*

Posibilitățile de simulare pe care le oferă ARTAN rezultă din configurațiile de utilizare (a), (b), (c), prezentate la începutul subcapitolului. Este evident că în funcţie de modul de lucru, unele din blocurile sistemului de conducere automată nu vor fi simulate, fiind blocuri reale, exterioare sistemului.

Cele două elemente principale ale sistemului de reglare automată sunt *procesul* (privit ca parte fixă) şi *regulatorul*. Structura sistemului de reglare cu ARTAN PC+ este prezentată în Fig. 5.36.

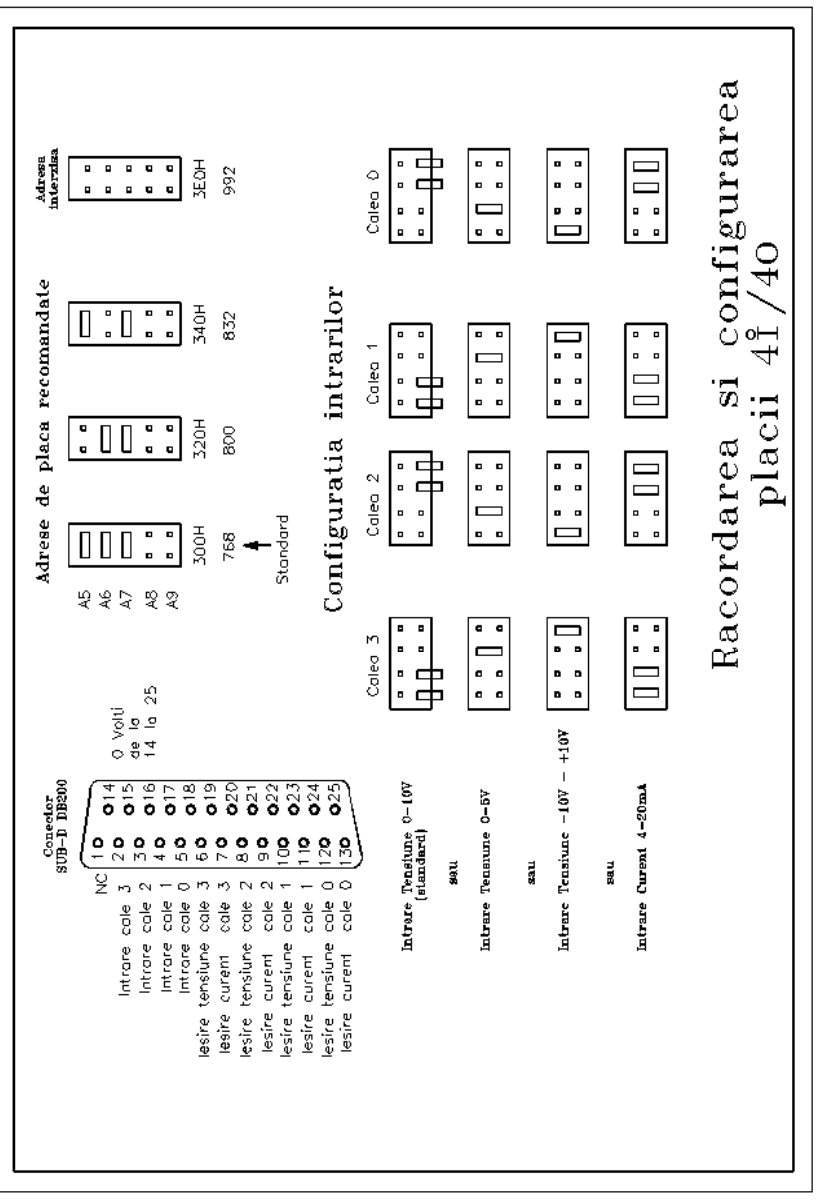

**Fig. 5.35.** Placa de intrare/ieşire

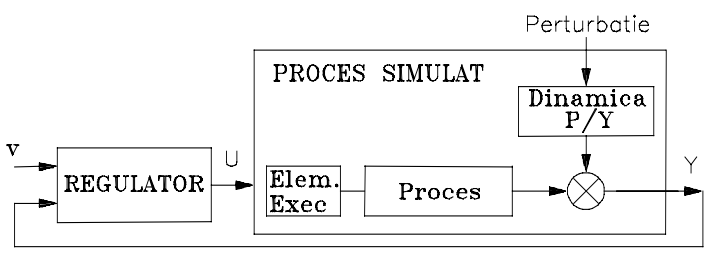

**Fig. 5.36.** 

*Procesul simulat* include dinamica Y/U (comandă U - ieşire Y) (procesul propriu-zis), dinamica traductorului, elementul de execuție, precum și dinamica Y/P (perturbație P - ieșire Y).

Elementul de execuţie:

Se pot simula patru tipuri de caracteristici statice, şi anume:

- -liniară
- -neliniară
- -cu histerezis
- -tot sau nimic cu histerezis

Dacă există și o dinamică a elementului de executie, atunci aceasta este continută în blocul de dinamică Y/U.

Dinamica Y/U (Intrare/Ieşire):

Este un bloc liniar care reprezintă comportarea intrare-ieşire. Acest model este reprezentat sub forma unei functiei de transfer continue sau discrete.

În domeniul continuu, se pot simula sisteme:

-de ordinul I

-de ordinul II, de tipul:

-ordinul  $I +$  integrator -ordinul II aperiodic -ordinul II oscilant

-de ordinul III, eventual cu un zero care permite reprezentarea sistemelor cu fază neminimă. În discret, putem simula orice funcție de transfer până la ordinul șase.

Toate aceste funcții pot fi, în plus, cu element de întârziere. Este bine cunoscut faptul că funcțiile de transfer continue pot fi introduse, după calcule, sub forma discretizată (eșantionată). În acest caz, calculele necesare nu sunt întotdeauna simple. Mentionăm că ARTAN poate da echivalentul în z al acestor funcții de transfer continue asociate cu un extrapolator de ordinul zero.

Intrarea acestor modele este semnalul U care poate fi:

-ieşirea unui regulator într-o buclă închisă simulată în totalitate;

-furnizat de operator (treaptă, rampă) în circuit deschis;

-furnizat de un regulator analogic exterior.

Dinamica  $Y/P$  (Perturbatie/Iesire):

Posibilitățile sunt aceleasi ca în cazul dinamicii Y/U, dar alegerea este independentă. Perturbația este reprezentată (echivalată) la ieșire, dar printr-o alegere adecvată se poate simula o perturbatie la intrarea în proces.

Perturbația P poate fi:

-deterministă (treaptă, rampă) furnizată de operator

-aleatoare: secvenţă binară, pseudo aleatoare, generată de program

-externă: provenită de la un generator de semnal exterior

*Regulatorul.* Sunt disponibile cinci tipuri de regulatoare. Pentru lucrul în domeniul continuu, acestea se limitează la clasicul PID care este considerat aici în forma sa paralelă, şi la o variantă a acestui regulator în care actiunea derivatei nu actionează decât asupra măsurii evitând socurile la schimbarea rapidă a referinței.

Pentru domeniul discret, există trei tipuri de regulatoare (PIR, Z, RST) în plus faţă de echivalentele discretizate ale celor două PID continue (la care discretizarea nu aduce nici o posibilitate suplimentară).

Acelaşi tip de abordare este realizabilă pentru sisteme de ordin superior dar nu există o implementare explicită. Trebuie în acest caz să utilizăm o formă generală de regulator în z, până la ordinul sapte. Acest regulator calculează comanda la momentul k în funcție de comenzile precedente şi de eroarea la momentul k şi momentele precedente. Permite calcularea regulatoarelor, pentru anumite tipuri de procese, dând performante mai bune decât un simplu PID, chiar discretizat. Dar, datorită structurii sale, acest regulator impune un compromis între performantele obtinute în regim de urmărire și cele obținute în regim de reglare.

Pentru aceasta s-a introdus forma RST (a se vedea Fig. 5.37), mai generală, care permite fixarea comportamentului în regim de urmărire independent de comportamentul în regim de reglare. Acest regulator are particularitatea de a lucra nu numai pe eşantioanele prezente şi trecute ale erorii dintre referință și măsură, ci și pe esantioanele referinței și măsurii.

Pentru studiul legilor de reglare tipizate, se poate realiza o simulare a regulatorului singur, neconectat la un proces. Această posibilitate nu este explicită, dar se poate obține ușor anulând amplificarea sistemului reglat.

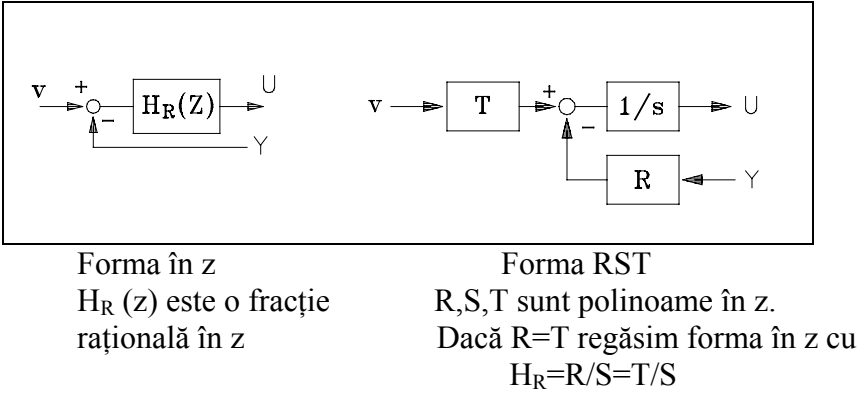

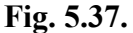

## *Descriere software*

ARTAN se prezintă sub forma unui ansamblu de pagini-ecran grafice şi alfanumerice, ca de exemplu:

- P1 introducere
- P2 descriere și posibilități de funcționare
- P3 configurare
- P4 valori numerice
- P5 simulare + prelucrare
- P<sub>6</sub> comparare
- P7 zoom şi analiză

Detalii privind descrierea paginilor ecran şi a softului se găsesc în manualul de utilizare, precum şi în [*Sisteme de reglare automată. Lucrări practice I*, C. Marin şi colectivul, Ed. SITECH, Craiova, 1997], unde este prezentată într-o anexă şi o traducere a manualului de utilizare.

Dialogul operator-sistem se face cu ajutorul tastelor de functii F1 la F10, inclusiv pentru introducerea valorilor numerice. Funcțiile F1, F2 și F10 se găsesc pe mai multe pagini, utilizarea lor fiind tot timpul aceeaşi.

#### *5.6.2. Placa de achiziţie AT-MIO-16 (National Instruments)*

În Fig. 5.38 este prezentată structura generală a unei plăci de achiziţie AT-MIO-16 a firmei *National Instruments*. Prelucrarea datelor numerice precum şi gestionarea interfeţelor de intrări/ieşiri analogice/numerice se face sub controlul pachetelor de programe LabVIEW ale aceleiaşi firme şi al software-ului (driver) NI-DAQ (*National Instruments – Data Acquisition*) pentru DOS/ Windows/ LabWindows. Placa de achiziţii AT-MIO-16 poate fi folosită cu LabVIEW pentru Windows sau LabWindows pentru DOS, programe inovative ce conțin software pentru dezvoltare de aplicații bazate pe această placă de achiziții. În timp ce LabVIEW folosește programarea grafică, LabWindows mărește capacitățile programelor Microsoft C și QuickBASIC. Ambele pachete contin biblioteci extinse pentru achizitia datelor, controlul instrumentației, analiza datelor și reprezentarea grafică a datelor.

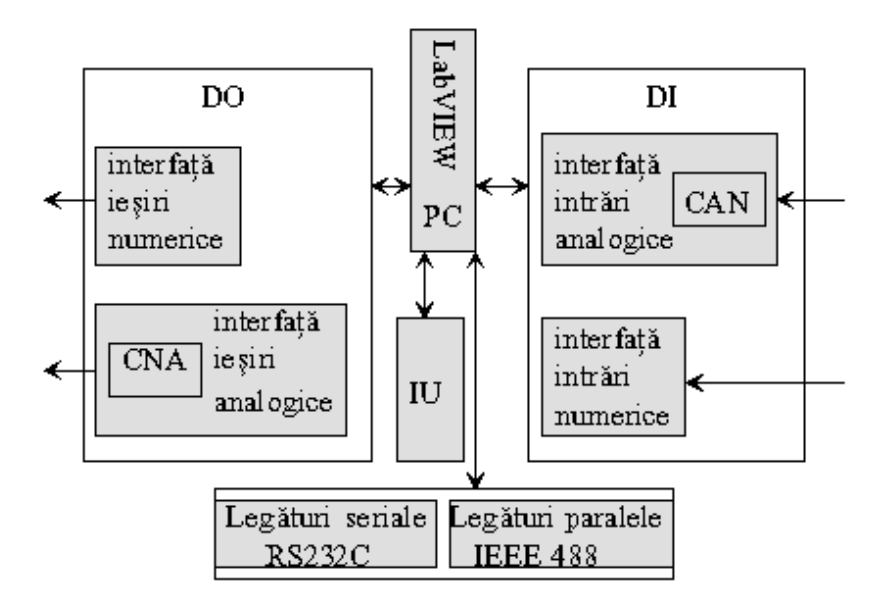

Fig. 5.38. Structura generală a unei plăci de achiziție tip AT-MIO-16

În Fig. 5.38, DI sunt dispozitive de intrare (achizitie) care cuprind intrări numerice de la traductoare sau senzori de semnale numerice şi intrări analogice dotate cu convertor analog-numeric (CAN) de la traductoarele sau senzorii de semnale analogice. DO sunt dispozitive de ieşire care cuprind iesiri numerice pentru actionări numerice sau semnalizări și ieșiri analogice dotate cu convertoare numeric-analogice (CNA) pentru comenzile analogice. PC reprezintă calculatorul personal în care se introduce placa de achiziție, calculator pe care este instalat LabVIEW, iar IU reprezintă interfața utilizator.

În afara legăturilor directe cu procesul fizic ce trebuie condus, este necesară existenţa unor legături numerice cu alte sisteme, fie sisteme de aceeaşi natură (cum ar fi cazul sistemelor de conducere distribuite în care se face legătura informatională între calculatoarele de proces), fie cu instrumente de măsură (osciloscoape, voltmetre numerice etc.) sau regulatoare numerice. Aceste legături numerice sunt standardizate, placa fiind prevăzută cu două tipuri: legături seriale RS 232C şi legături paralele IEEE 488.

 Placa AT-MIO-16 poate fi conectată la sistemul SCXI (*Signal Conditioning eXtension for Instrumentation*), bazat pe module care permit achiziția a peste 3000 de tipuri de semnale analogice de la termocupluri, termorezistente, surse de curent, de tensiune etc. precum si achizitia/generarea de semnale numerice de comunicatie si control.

Placa AT-MIO-16 asigură tipurile specifice de funcții ale unei plăci de achiziție: intrări analogice, ieşiri analogice, intrări/ieşiri numerice, temporizare (generare de interval de timp) şi numărare. Placa de achizitie AT-MIO-16 se conectează pe placa de bază a unui calculator personal. În Fig. 5.39 este prezentată varianta compatibilă PC-AT (*Advanced Technology)*.

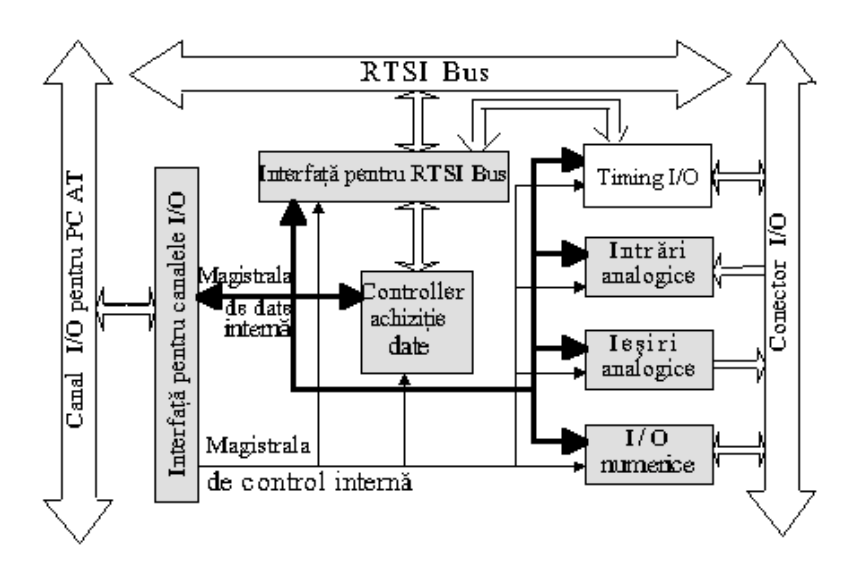

**Fig. 5.39.** Schema bloc a plăcii de achiziţie AT-MIO-16

Placa de achizitie comunică cu placa de bază a calculatorului prin intermediul *Canalului I/O pentru PC/AT*. *Circuitul de interfaţă* constă dintr-o magistrală de adresă de 24 de biţi, o magistrală de date de 16 biti, o magistrală de arbitrare a accesului direct la memorie (DMA), linii de întrerupere şi câteva semnale de comandă şi control.

*RTSI Bus* este magistrala RTSI (*Real-Time System Integration*) cu care se pot interfata toate plăcile din seria National Instruments AT. *Interfaţa pentru magistrala RTSI* are 7 linii trigger şi o linie pentru ceasul de sistem şi permite utilizarea mai multor plăci NI din seria AT în acelaşi PC, plăci care partajează semnalele de pe această magistrală.

 *Intrările analogice şi circuitele de achiziţie de date* manevrează până la 16 canale de intrări analogice cu amplificare programabilă software și un CAN pe 12 biți. Suplimentar, AT-MIO-16 conține circuite de achiziție a datelor pentru generarea semnalelor de timp pentru conversiile analog-numerice multiple şi alte opţiuni avansate. Circuitul pentru intrări analogice constă dintr-un multiplexor de intrare, circuit de selectie a modului de multiplexare (16 intrări asimetrice – singleended – sau 8 diferențiale), un amplificator de instrumentație cu amplificare programabilă, un circuit de esantionare și reținere pentru implementarea unui CAN pe 12 biți și o stivă FIFO (*First In First Out*) de 16 cuvinte pe 16 biți care stochează rezultatele conversiei. CAN este cu aproximări succesive şi suportă la intrare 3 game de tensiuni: bipolare, cu valori între -10V...10V, -5V...5V şi unipolară între 0V...+10V. Convertorul analog-numeric este disponibil în două variante diferite în raport cu timpul maxim de conversie:  $25 \mu$  sec sau 9  $\mu$  sec. Achiziția de date se poate face pe un singur canal sau pe mai multe canale, când avem de-a face cu asa numita achiziție de date scanată. Ratele (frecvențele) maxime de achiziție depind de performanțele CAN și sunt de 100.000 eşantioane/secundă pentru CAN cu timp maxim de conversie de 9 µ sec sau de 40.000 eşantioane/secundă pentru CAN de 25 µ sec.

Fiecare placă de achizitie din seria AT-MIO-16 are un nume diferit care scoate în evidență principalele caracteristici constructive. Astfel, avem 4 variante cu numele de AT-MIO-16L/H-9/25. Codificarea L/H se referă la amplificările programabile pe partea de intrări analogice: cele codificate cu H (High) sunt prevăzute cu amplificare programabilă setată la 1, 2, 4 sau 8 iar cele codificate L (Low) sunt prevăzute cu amplificări de 1, 10, 100 sau 500 de ori şi pot fi utilizate la achizitia de semnal de nivel scăzut. Codificarea 9/25 se referă la timpul maxim de conversie al CAN si anume 9 sau 25 µ sec.

 În ceea ce priveşte *Circuitul ieşirilor analogice,* placa este prevăzută cu două canale de conversie numeric-analogică pe 12 biti, fiecare canal fiind prevăzut cu ieșiri unipolare sau bipolare cu selecție internă sau externă a tensiunii de referință. Pentru fiecare canal de ieșire analogic, CNA generează un curent proporţional cu tensiunea de intrare de referinţă, multiplicat cu un cod numeric

încărcat în prealabil într-un buffer propriu. Acest cod este tocmai numărul care va fi convertit în semnal analogic. Amplificatoarele operationale de la iesire convertesc acest curent de iesire al CNA într-un semnal de tensiune transmis la conectorii de ieşire.

*Circuitul pentru intrări/ieşiri numerice* este prevăzut cu 8 linii de intrare/ieşire numerice divizate în două porturi de câte 4 linii fiecare. Ieşirile numerice sunt grupate într-un registru de ieșire de 8 biți, câte 4 pentru fiecare port de ieșire. În mod asemănător, avem un registru de intrare pe 8 biţi. Ambele registre sunt compatibile TTL şi acţionează TSR (*Three State Logic, HiZ*).

 *Controllerul de achiziţie date* gestionează operaţiile de achiziţie iar *Circuitul de generare a semnalelor de tact* (Timing I/O) funcțiile generale de intrare/ieșire. Ambele blocuri funcționează pe baza unui circuit de numărare/generare de interval de timp, care conține 5 numărătoare programabile pe 16 biţi, compatibile TTL.

Plăcile disponibile în laborator sunt de tip AT-MIO-16H-9:

 AT – se referă la compatibilitatea cu placa de bază a calculatoarelor IBM-PC în tehnologie AT (*Advanced Technology*).

MIO – abrevierea de la *Multifunction Input/Output Board*.

 16 – se referă la numărul de canale de intrare analogică: 16 canale asimetrice (single-ended) sau 8 canale diferentiale.

 H – se referă la *High-level analog inputs*, adică la semnale analogice de intrare de nivel mare, care nu necesită amplificări programabile mari pe placă (amplificările pot fi: 1, 2, 4, 8).

9 – se referă la timpul minim de achiziție pe un canal, adică 9  $\mu$  sec. Frecvența (rata) maximă de achiziţie este de 100.000 de eşantioane pe secundă.

Placa de achizitie AT-MIO-16H nu dispune de tehnologie *Plug-and-play* (specifică îndeosebi plăcilor PCI - *Peripheral Component Interconnect*), fiind o placă tip ISA (*Industry Standard Architecture*) şi prin urmare este prevăzută cu un comutator DIP (*Dual Inline Pin* – permite selectarea adresei de bază a plăcii) și un set de jumpere care trebuie setate în funcție de arhitectura în care este folosită placa. Pentru setarea şi utilizarea plăcii de achiziţie AT-MIO-16H sunt necesare: placa de achiziție, driverul NI-DAQ, software-ul de aplicație LabVIEW (sau LabWindows sau LabWindows/CVI) şi un calculator.

 *Observaţie:* Pentru programarea plăcii se poate utiliza şi programarea la nivel de regiştri, care este însă dificilă, fiind recomandată folosirea NI-DAQ și a unui soft de aplicatie.

Placa de achiziție AT-MIO-16H conține:

• 16 canale single-ended de intrări analogice în domeniile  $0 \div 5V$ ,  $0 \div 10V$  sau 8 canale diferentiale în domeniile -5V ÷5V, -10÷10V functie de configuratia hardware;

- 2 canale de ieșiri analogice în domeniile 0÷10V,  $-10 \div 10V$ ;
- 2 porturi numerice I/O pe 4 biți fiecare;
- 5 numărătoare independente pe 16 biți;
- un generator de frecventă până la 1 MHz;

AT-MIO-16 poate fi instalată în orice slot disponibil de 16 biti (AT Style - ISA) din calculator. AT-MIO-16 nu poate lucra dacă este instalat într-un slot expandat pe 8 biţi (PC Style).

### *Instrumente virtuale LabVIEW pentru achiziţii de date*

În LabVIEW controlul plăcilor de achizitie se realizează cu ajutorul unor instrumente virtuale (VI) obţinute din lista de comenzi *Functions,* meniul *DAQ*. Lista de comenzi *DAQ* (*Data Acquisition*) conţine instrumente virtuale grupate în următoarele biblioteci (Fig. 5.40): *Analog Input, Analog Output, Digital Input/Output, Counter, Calibration and Configuration, Signal Conditioning.* 

La realizarea unor aplicații cu VI-urile de achiziție trebuie respectat un principiu de bază și anume o aranjare secvențială a acestor instrumente (numite și funcții de achiziție) în vederea unei executări coerente a programului. Spre exemplu, configurarea plăcii şi calibrarea sa se realizează înaintea citirii datelor. Programarea acestei aranjări se realizează printr-o înlănțuire de conexiuni numite *task ID [in/out]* (Fig. 5.41). *Task ID* este de fapt un număr generat de LabVIEW care

codifică numărul plăcii de achiziție și numărul de grup după configurarea acestuia (prin grup înțelegând o colectie de canale de intrare sau de ieșire sau porturi). Conexiunile de tip *error* se referă la erorile de execuţie apărute în diferite etape.

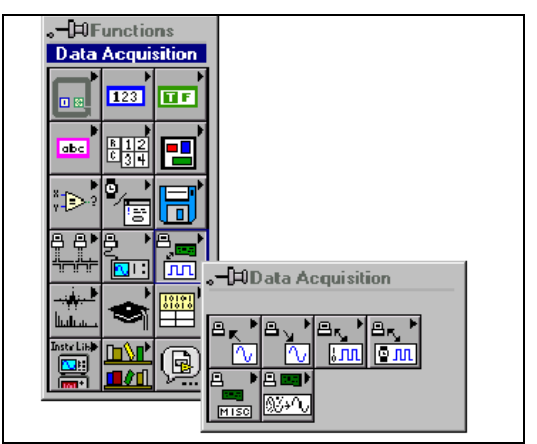

**Fig. 5.40.** Meniul *Data Acquisition – DAQ* 

| Functie                                  | TaskID | TaskID in            |                         | TaskID out | TaskID in |                   |
|------------------------------------------|--------|----------------------|-------------------------|------------|-----------|-------------------|
| obligatorie<br>la începutul<br>secventei |        | Error out Error in I | Functie<br>intermediară | Error out  | Error in  | Functie<br>finală |

**Fig. 5.41.** Înlăntuirea logică a functiilor de achiziții de date prin conexiuni *task ID* şi *error*

 În cazul utilizării unor instrumente avansate nu mai sunt necesare conexiunile de tip *task ID* şi *error*.

În continuare va fi prezentată pe scurt biblioteca de instrumente virtuale pentru intrări analogice. Funcţiile pentru intrări analogice sunt grupate în patru clase sau sub-biblioteci: *Easy Analog Input VIs*, *Intermediate Analog Input VIs, Analog Input Utilities VIs,* şi *Advanced Analog Input Vis* (Fig. 5.42).

Biblioteca *Easy Analog Input VIs* contine instrumente executabile capabile să realizeze operaţiuni de bază pentru intrări analogice. Instrumentele din biblioteca *Easy Analog Input VIs* sunt construite pe baza VI-urilor din biblioteca *Intermediate Analog Input VIs*, care la rândul lor sunt construite pe baza VI-urilor din biblioteca *Advanced Analog Input VIs*. Un instrument de tip *Easy Analog Input VIs* furnizează o interfaţă utilizator convenabilă pentru intrările analogice uzuale, pentru aplicaţii complexe fiind necesară folosirea instrumentelor din celelalte biblioteci.

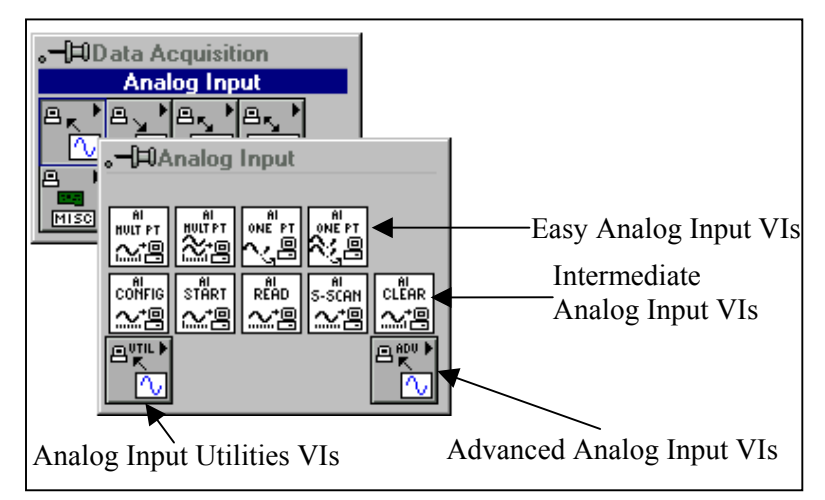

**Fig. 5.42.** Biblioteca *Analog Input*

Instrumentele de nivel intermediar pentru intrări analogice se pot găsi în biblioteca *Intermediate Analog Input VIs*. Aceste instrumente sunt construite pe baza instrumentelor fundamentale din *Advanced Analog Input VIs*. Instrumentele de nivel intermediar sunt flexibile în utilizare, asigurând în acelaşi timp majoritatea facilităţilor instrumentelor avansate.

Instrumentele din *Analog Input Utilities VIs* sunt bazate pe instrumentele de nivel intermediar și oferă soluții simple pentru situațiile uzuale de folosire a intrărilor analogice.

Instrumentele avansate pentru achizitia intrărilor analogice sunt grupate în *Advanced Analog Input VIs.* Aceste instrumente constituie interfata între software-ul de aplicatie LabVIEW și driverele NI-DAQ, fiind la baza celorlalte instrumente din meniul *Analog Input*.

Atunci când se doreste realizarea unei aplicații pentru achiziția de date analogice trebuie ordonate instrumentele virtuale într-o secvență logică care conține etape de configurare a plăcii, de lansare a achizitiei, de citire a datelor și de stergere a acestora, secventă prezentată în Fig. 5.43. Această secvenţă poate fi realizată prin utilizarea unor VI-uri de nivel intermediar, aşa cum apar în Fig. 5.43, sau etapele din secventă pot fi executate de un singur VI, cum ar fi de exemplu VI-uri din biblioteca *Analog Input Utilities VIs*.

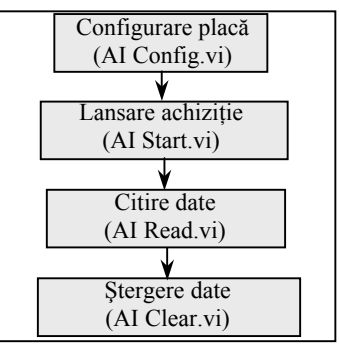

Fig. 5.43. Secventa VI-urilor pentru achizitia de date analogice

În continuare vor fi descrise câteva VI-uri utile pentru achiziţia de date analogice, şi anume patru instrumente de nivel intermediar din *Intermediate Analog Input VIs* şi două instrumente din *Analog Input Utilities VIs*. Instrumentele de achiziţie au numeroşi parametri de intrare care permit realizarea unor aplicații precise. În multe cazuri acești parametri au valori ce corespund unei utilizări clasice ale functiei. Diferenta dintre *parametrii primari* ai instrumentului și *parametrii secundari* este vizualizată pe fereastra de ajutor (*help*) prin grosimea caracterelor. Parametrii primari (cei mai importanţi) apar îngroşaţi. Valorile implicite ale parametrilor (*default*) apar între paranteze. În Fig. 5.44 – 5.47 sunt prezentate instrumentele intermediare *AI Config.vi, AI Start.vi, AI Read.vi* şi *AI Clear.vi*, cu terminalele de intrare şi de ieşire corespunzătoare. Se observă o serie de terminale care apar la toate instrumentele virtuale din figurile precizate. În Tabelul 5.3 sunt descrise pe scurt terminalele comune, cu mentiunea că fiecare VI poate avea terminale de intrare și iesire specifice a căror semnificație se desprinde fie din context fie se poate afla apelând la sistemul de *help*.

*AI Config.vi* realizează configurarea unei operaţiuni de intrare analogică pentru un set de canale de intrare specificat, prin configurarea hardware-ului şi alocarea unei memorii tampon (buffer) pentru datele analogice.

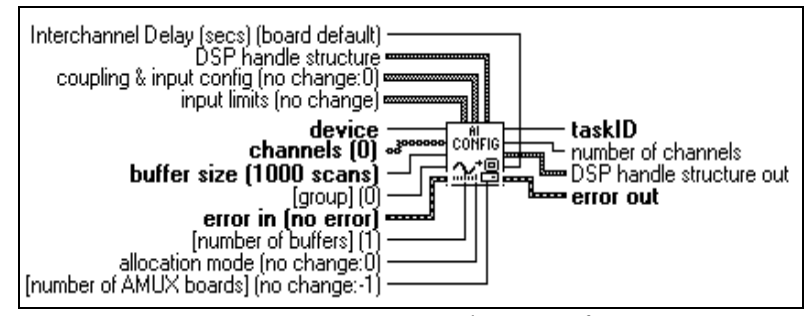

**Fig. 5.44.** Instrumentul *AI Config.vi* 

*AI Start.vi* setează frecvența de esantionare, numărul de achiziții care se vor efectua, condițiile de sincronizare (trigger), după care startează achiziția de date analogice.

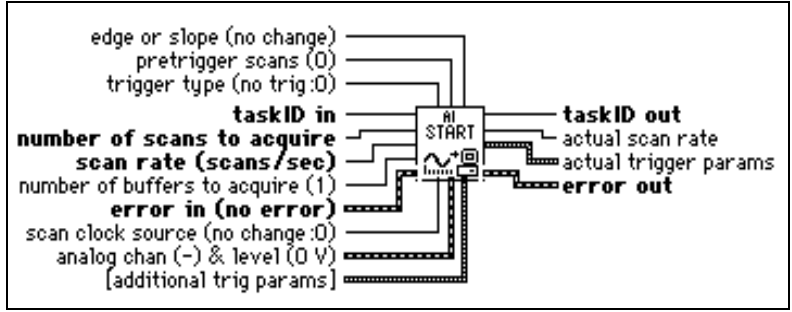

**Fig. 5.45.** Instrumentul *AI Start.vi* 

*AI Read.vi* citeşte datele achiziţionate din memoria tampon.

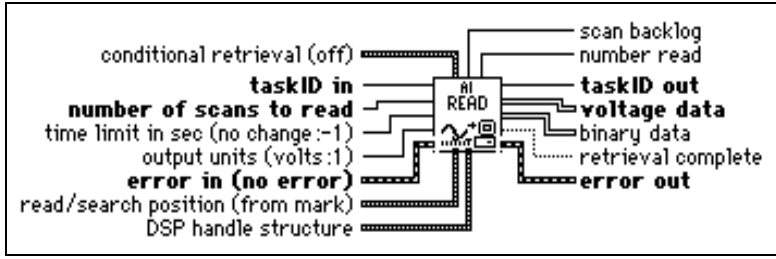

**Fig. 5.46.** Instrumentul *AI Read.vi* 

*AI Clear.vi* şterge task-ul de intrare analogică asociat cu *taskID in*.

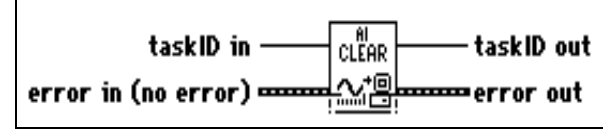

**Fig. 5.47.** Instrumentul *AI Clear.vi* 

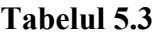

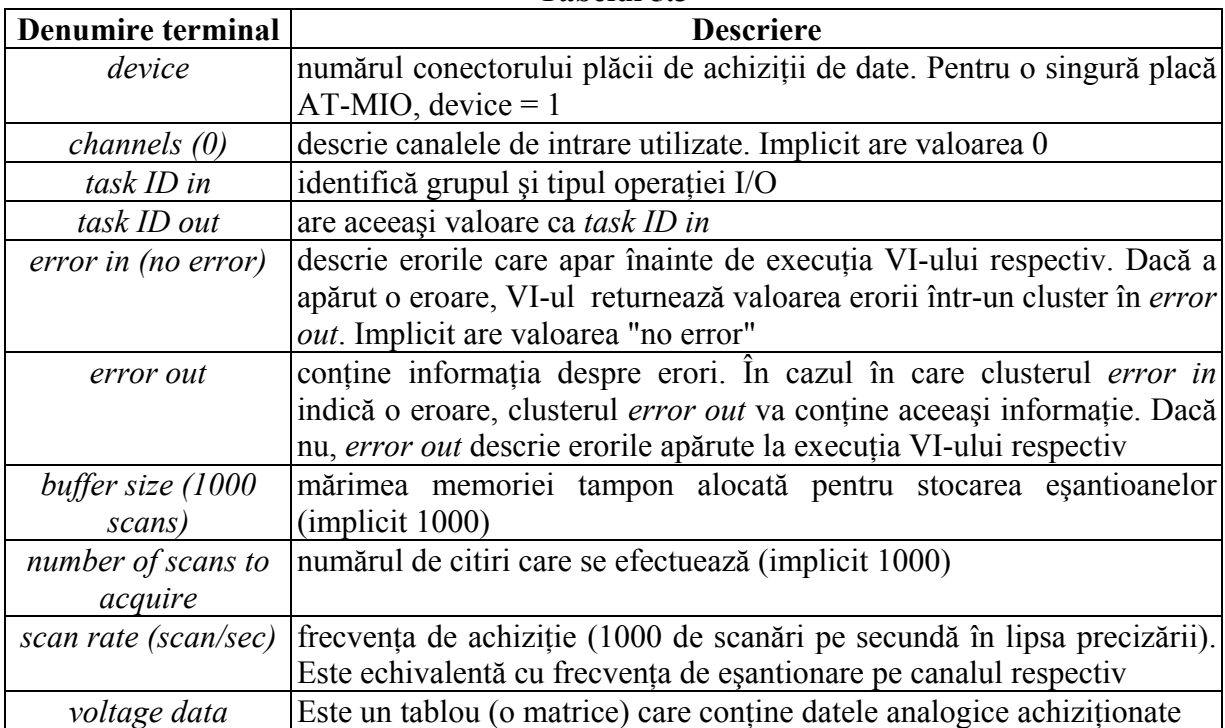

În Fig. 5.48 şi Fig. 5.49 sunt prezentate instrumentele *AI Waveform Scan.vi* şi *AI Continuous Scan.vi* din sub-biblioteca *Analog Input Utilities VIs*, o parte din terminalele de intrare şi de ieşire fiind descrise în Tabelul 5.3.

*AI Waveform Scan.vi* realizează numărul specificat de achiziţii (scanări) la frecvenţa de esantionare specificată și returnează toate datele achizitionate. Achizitia poate fi sincronizată.

*AI Continuous Scan.vi* realizează măsurarea în mod continuu (dar eşantionată în timp) a unui grup de canale, stochează datele într-un buffer circular şi returnează un număr specificat de date măsurate la fiecare apelare a VI-ului.

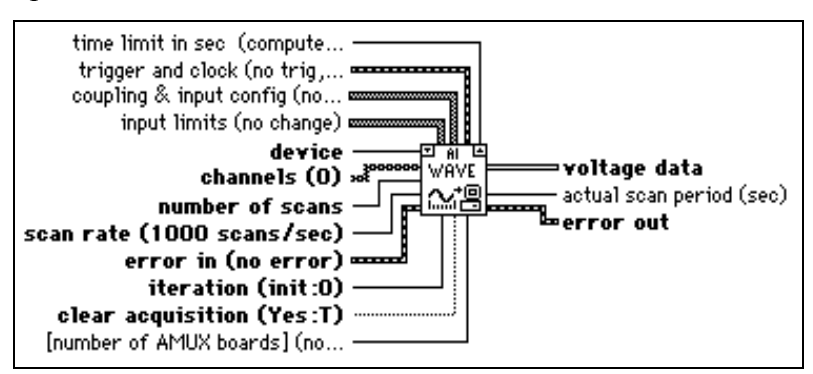

**Fig. 5.48.** Instrumentul *AI Waveform Scan.vi* 

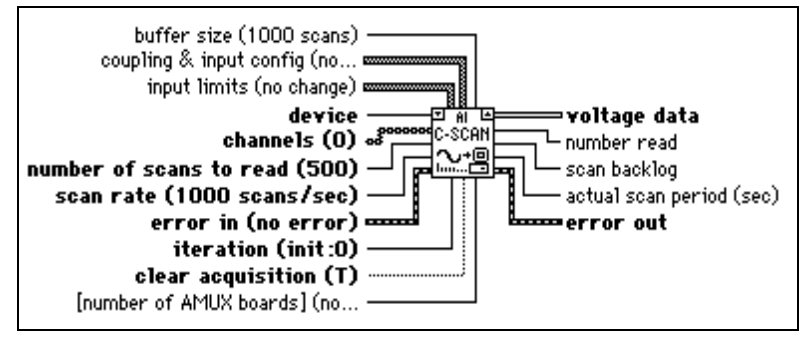

**Fig. 5.49.** Instrumentul *AI Continuous Scan.vi*

Dacă se urmărește achizitia multi-punct a unui set de date analogice (limitat prin memoria tampon) se pot utiliza cele patru instrumente intermediare prezentate mai sus, secventiate ca în Fig. 5.43, sau se poate utiliza un singur instrument virtual complet, de tip *AI Waveform Scan.vi* sau *AI Continuous Scan.vi*. În Fig. 5.50 este prezentată fereastra diagramă în cazul achiziţiei unor date analogice utilizând cele patru VI-uri intermediare prezentate anterior, conform secventei din Fig. 5.43 (se poate analiza pentru rulare – în prezenta unei plăci de achizitie – și pentru informații suplimentare exemplul *Getting Started Analog Input.vi* din directorul *Examples* al LabVIEW). Se observă că doar o parte din terminalele de intrare şi de ieşire ale instrumentelor virtuale sunt utilizate, restul fiind lăsate la valorile lor implicite. Datele analogice achiziționate sunt afișate cu ajutorul unui indicator grafic de tip *Waveform Graph*, cu optiunea *Transpose Array* activată, fiind posibilă vizualizarea datelor primite de la mai multe canale (plotare multiplă).

 O aplicaţie similară cu cea din Fig. 5.50, dar în care se utilizează un instrument virtual *AI Waveform Scan.vi*, este prezentată în Fig. 5.51.

Programele prezentate permit achizitia multi-punct a unui set de date de o anumită lungime, după care achizitia se oprește. Dacă se dorește o achizitie în mod continuu a datelor analogice, este necesară folosirea unui instrument virtual de repetare, cum ar fi bucla *While*. Se pot utiliza VI-urile intermediare sau VI-uri de tipul *AI Waveform Scan.vi* sau *AI Continuous Scan.vi*. Un exemplu de program care realizează achizitia repetată a unor date analogice, construit în jurul unui instrument *AI Continuous Scan.vi* este prezentat în Fig. 5.52. Terminalul de iterație al buclei *While* este legat la terminalul de iterație al VI-ului de achiziție. Achiziția este oprită la apăsarea butonului Stop sau la apariţia unei erori. Condiţia booleană de terminare a achiziţiei este de asemenea conectată la terminalul *clear acquisition* al VI-ului (astfel încât să fie *true* la ultima iteraţie).

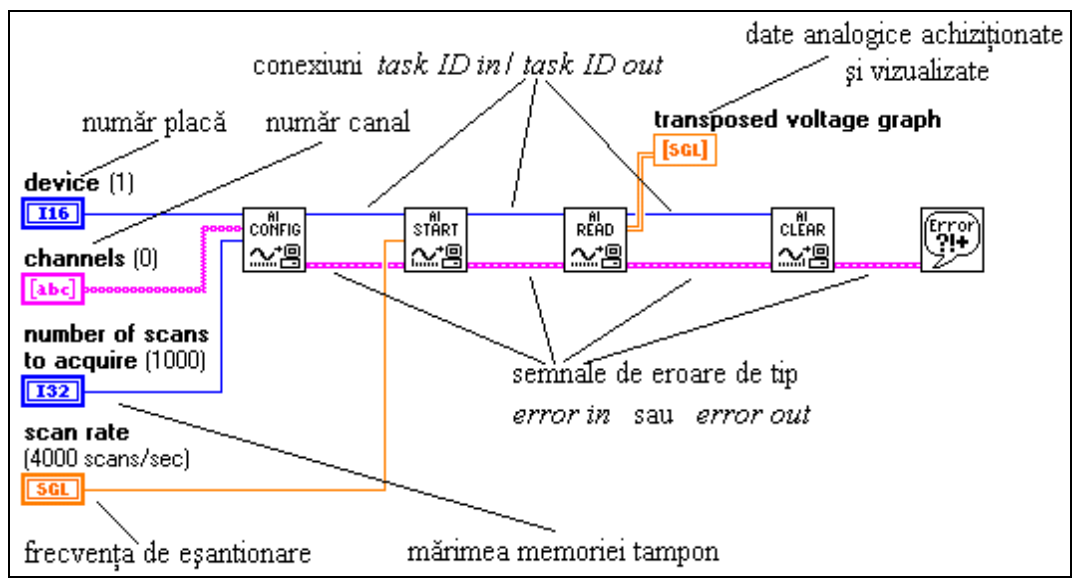

Fig. 5.50. Achizitia de date analogice cu VI-uri de nivel intermediar

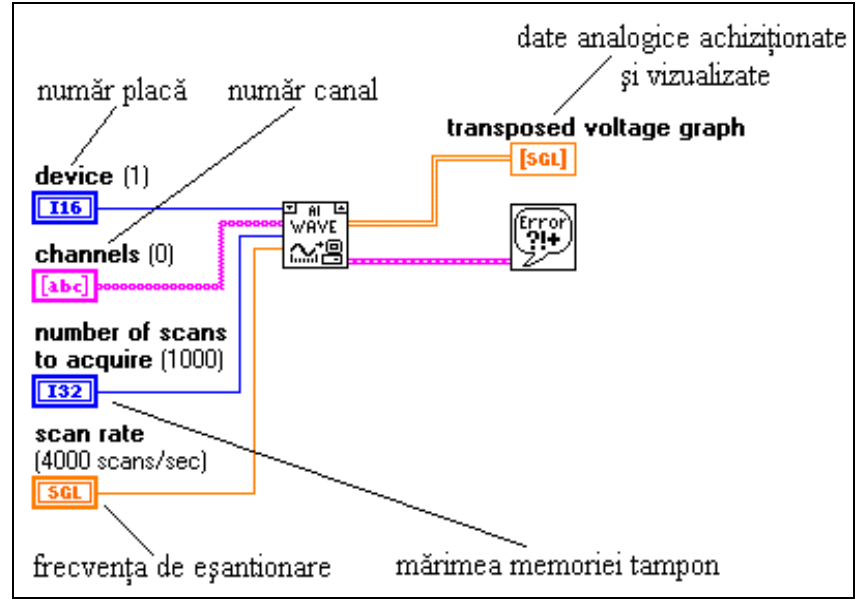

**Fig. 5.51.** Achiziţia de date analogice cu *AI Waveform Scan.vi*

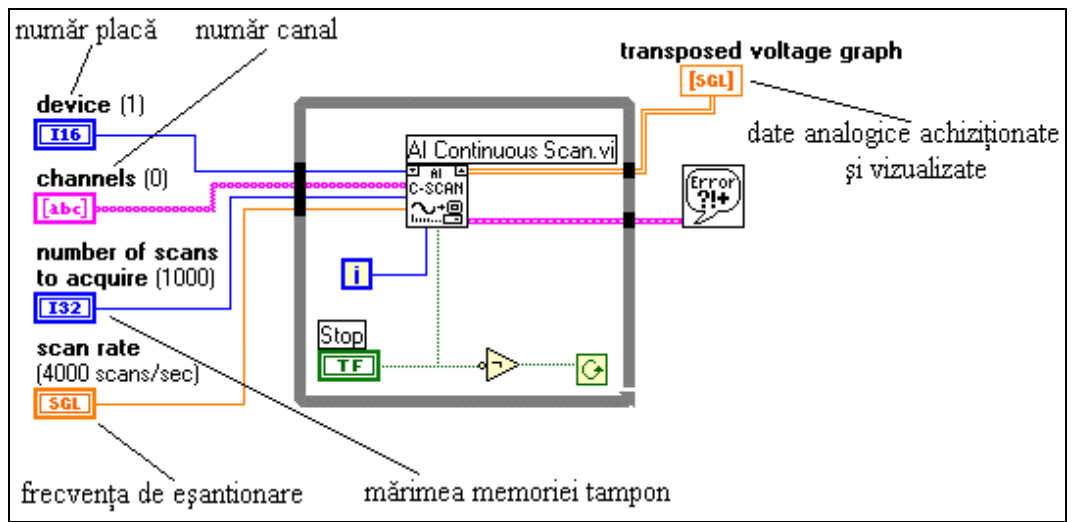

**Fig. 5.52.** Achiziţia în mod continuu cu *AI Continuous Scan.vi*

## *5.6.3. Placa de achiziţie MultiQ-PCI (Quanser Consulting)*

Placa de achiziţie MultiQ-PCI este o placă multifuncţională I/O de tip *plug and play*, pe magistrală PCI (32 biţi, 33 MHz), realizată de firma *Quanser Consulting* din Canada. Gestionarea intrărilor şi ieşirilor analogice şi numerice, precum şi a funcţiilor generale se face sub controlul softului de timp real WinCon al aceleiaşi firme, care lucrează cu Matlab/Simulink sub Windows. Placa poate fi gestionată şi sub Linux, sub controlul pachetului software Simulinux Real-Time Control, asociat cu MATLAB/SIMULINK. Atât WinCon, cât şi Simulinux Real-Time Control furnizează driverele necesare plăcii, iar MATLAB/SIMULINK are rolul software-ului de achiziție.

Placa de achizitie MultiO-PCI include următoarele funcții:

- 16 canale de intrări analogice diferenţiale (din care primele 8 se pot configura singleended), cu rezolutie de 14 biti (16 biti incluzând semnul), cu domenii posibile -5V  $\div$ 5V,  $-10 \div 10V$ ;
- 4 canale de ieşiri analogice cu rezoluţie de 13 biţi (14 biţi incluzând semnul), domeniu  $-10 \div 10V$ :
- 48 de canale numerice I/O;
- 6 numărătoare pe 24 de biti, grupate în 3 perechi (care oferă și posibilitatea conectării plăcii la traductoare incrementale – *encodere*);
- ceas *watchdog* pentru controlul magistralei PCI

În Fig. 5.53 este prezentată placa de achiziţie MultiQ-PCI propriu-zisă, cu vizualizarea conectorilor de cuplare (prin cabluri panglică) la placa-terminal, care este situată în exteriorul calculatorului şi care permite conectarea cu intrările/ieşirile numerice şi analogice (schema plăciiterminal este prezentată în Fig. 5.54).

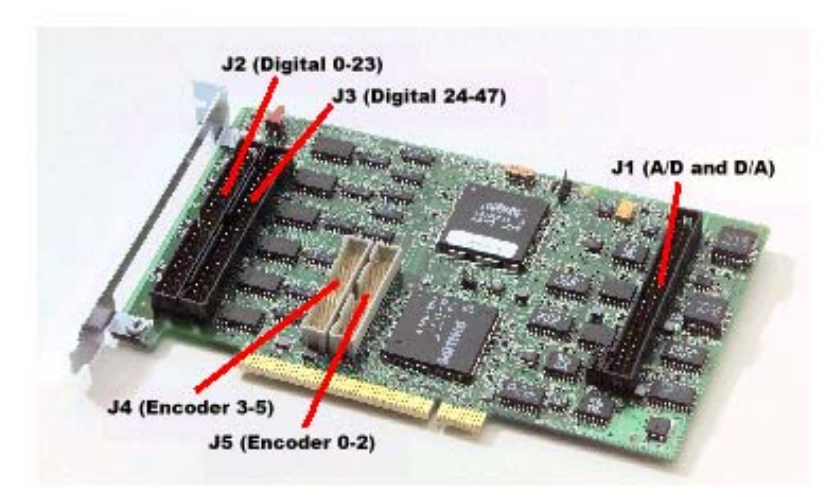

**Fig. 5.53.** Placa de achiziţie MultiQ-PCI

Schema bloc a plăcii de achiziție MultiQ-PCI, cu evidențierea funcțiilor și blocurilor de bază, este prezentată în Fig. 5.55. Placa este împărțită din punct de vedere funcțional în cinci blocuri componente: numărătoare, intrări/ieşiri numerice, blocul de conversie analog-numerică (intrări analogice), blocul de conversie numeric-analogică (ieşiri analogice) şi circuitul watchdog.

### *Intrări analogice*

Placa are 16 canale de intrări analogice diferențiale, cu posibilitatea de configurare a fiecăruia dintre ele la -5V ÷5V sau la -10÷10V, furnizând o valoare pe 16 biti (inclusiv semnul). Primele 8 canale pot fi configurate ca intrări diferențiale sau ca intrări single-ended (prin conectarea corespunzătoare a unor jumpere pe placa-terminal). Ultimele 8 canale pot fi configurate doar ca intrări diferențiale. Pe placa-terminal există și opțiunea conectării unor filtre analogice trece-jos (anti-aliasing).

Timpul necesar conversiei analog-numerice este de  $(17 + 23 \cdot n)$   $\mu$  sec, unde n este numărul de canale scanate.

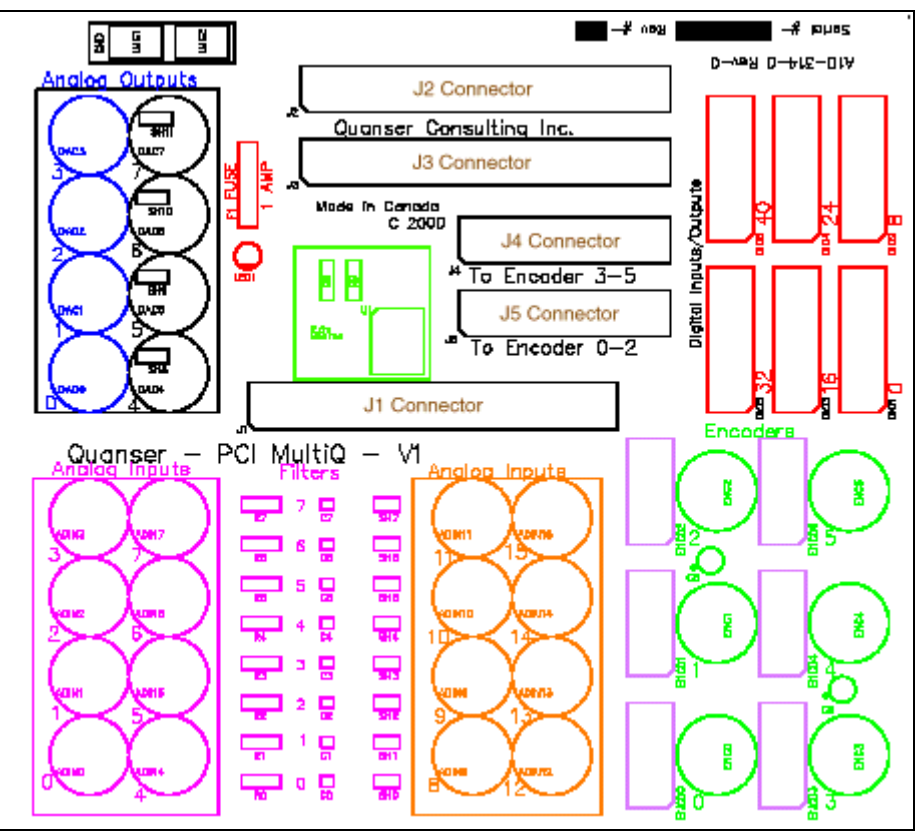

**Fig. 5.54.** Schema plăcii-terminal

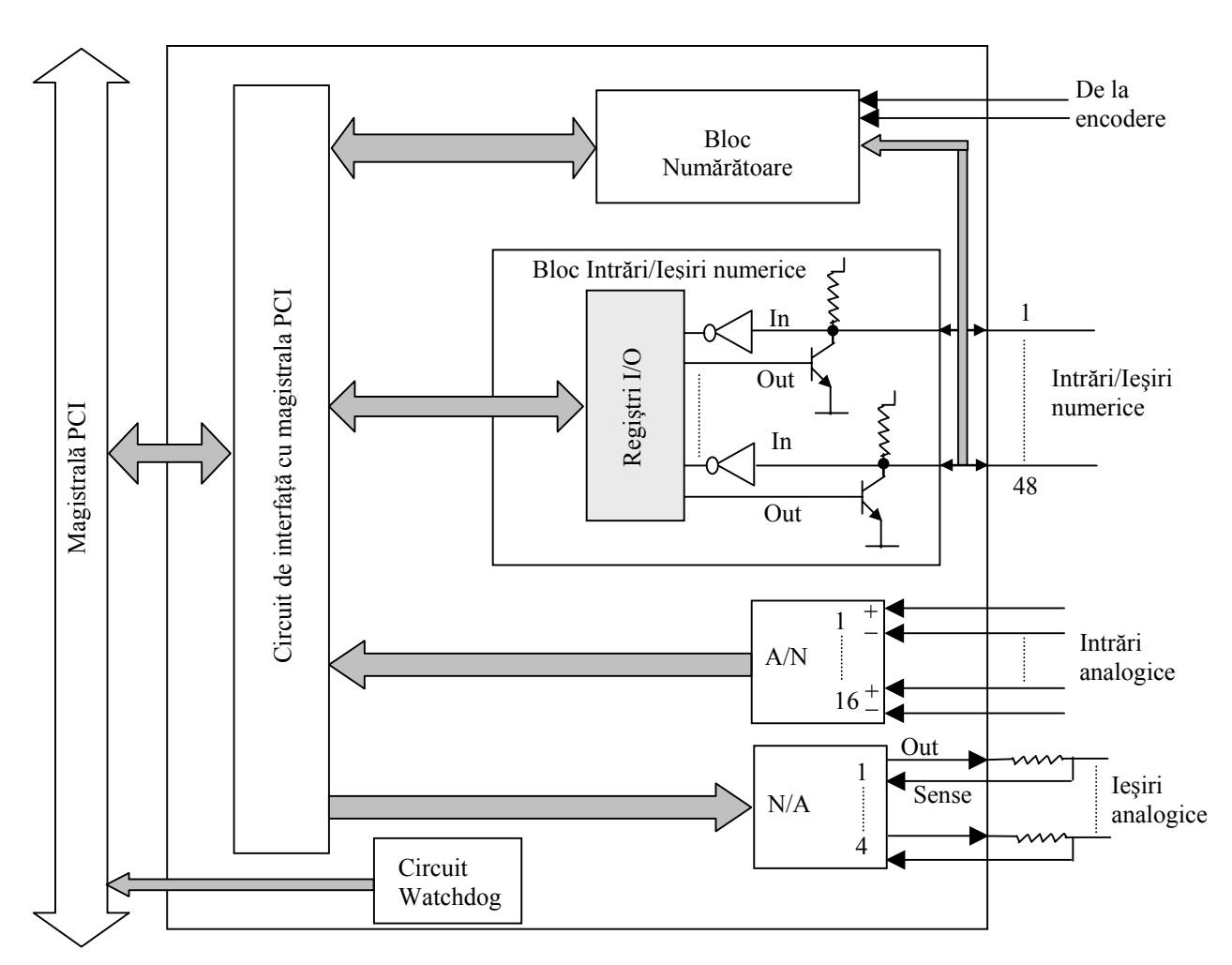

**Fig. 5.55.** Schema bloc a plăcii de achiziţie MultiQ-PCI

## *Ieşiri analogice*

Placa MultiQ-PCI este prevăzută cu 4 ieșiri analogice, în domeniul -10÷10V. Rezolutia este de 13 biţi (14 biţi cu bitul de semn). Timpul necesar conversiei numeric-analogice pe un canal este de 17 u sec .

## *Intrări/Ieşiri numerice*

 Placa de achiziţie conţine 48 de canale de intrări/ieşiri numerice. Dintre acestea, 40 de canale oferă detectie de front și întreruperi la detecția frontului (coborâtor sau crescător). Ultimele 8 canale I/O numerice sunt simple. Fiecare dintre cele 48 de canale numerice poate functiona ca intrare sau ca ieșire. Pentru scriere sunt utilizați 3 regiștri pe 16 biți, iar pentru citire alți trei regiștri pe 16 biti.

## *Numărătoare*

Placa este prevăzută cu 6 numărătoare pe 24 de biti, grupate în trei perechi. Numărătoarele pot fi utilizate individual (stand-alone) sau în pereche, în acest caz formând un numărător pe 48 de biți. Fiecare numărător poate fi folosit la diverse sarcini:

- pentru a contoriza impulsurile care provin de la encodere traductoare numerice incrementale de pozitie (pe placa-terminal sunt prevăzute 6 intrări pentru encodere, în mod diferential sau single-ended);
- pentru furnizarea unor semnale de ceas (generare interval de timp);
- pentru funcții generale de numărare, măsurarea frecvenței etc.

# *Circuitul watchdog*

Placa de achiziție conține un circuit care furnizează un semnal de ceas de tip watchdog. Atunci când din diverse motive controllerul master de magistrală pierde controlul asupra magistralei PCI, semnalul watchdog al plăcii este utilizat pentru reluarea controlului asupra magistralei.

# *Descrierea generală a software-ului WinCon*

WinCon este o aplicatie de timp real care rulează controllere SIMULINK în timp real sub sistemul de operare Windows. Structural, WinCon este alcătuit din două părți distincte: *WinCon Client* şi *WinCon Server*, care comunică prin intermediul unui protocol TCP/IP. WinCon Client rulează în timp real, în timp ce WinCon Server este o interfaţă grafică separată, care rulează în mod utilizator.

WinCon permite rularea unui cod generat dintr-o diagramă SIMULINK, în timp real, pe același calculator sau pe un calculator aflat la distanță (și conectat prin rețea sau Internet la calculatorul Server). Datele ce provin din aplicatia de timp real pot fi vizualizate on-line prin intermediul interfetei, iar parametrii modelului pot fi modificati on-line prin intermediul WinCon sau SIMULINK. O dată generat (în mod automat), codul de timp real este independent de SIMULINK (este portabil).

Configuraţiile posibile de utilizare a plăcilor MultiQ-PCI cu softul WinCon şi MATLAB/SIMULINK sunt prezentate în continuare. Configuratia locală este cea din Fig. 5.56 și presupune utilizarea unui singur calculator în care este instalată placa MultiQ-PCI şi softul WinCon (atât Client cât şi Server), împreună cu celelalte pachete software necesare.

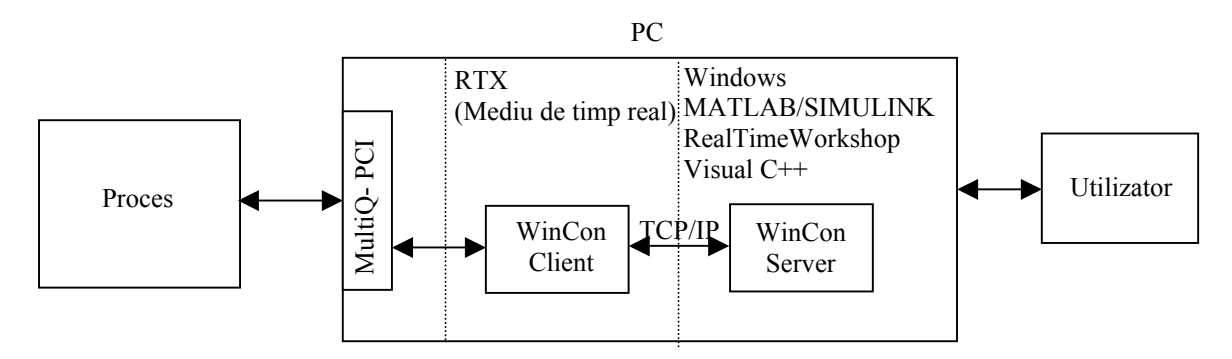

**Fig. 5.56.** Configurația locală de utilizare a aplicației de timp real WinCon (un singur calculator)

Spre deosebire de configurația locală, în configurațiile la distanță, de tip rețea, cu mai multe calculatoare, WinCon Client şi prin urmare codul de timp real rulează pe o altă platformă (calculator) decât SIMULINK şi WinCon Server (adică interfaţa utilizator). O configuraţie minimală de aplicație la distanță este prezentată în Fig. 5.57 și utilizează 2 calculatoare.

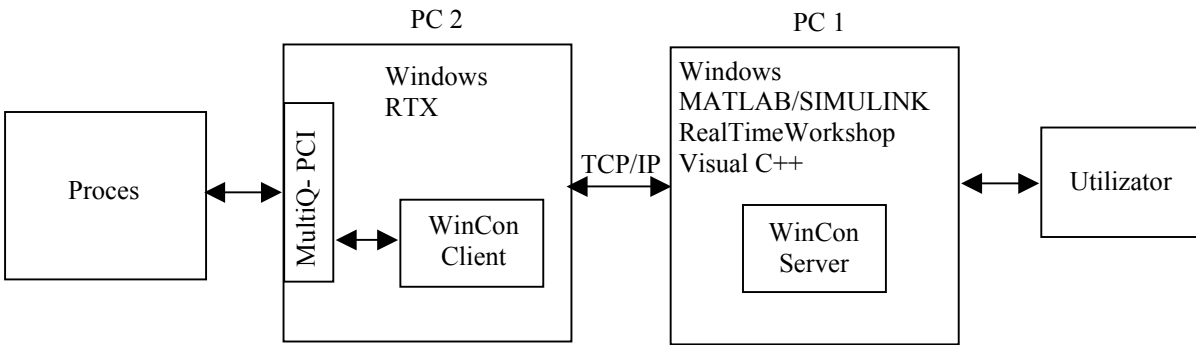

**Fig. 5.57.** Utilizarea WinCon într-o configuraţie cu două calculatoare

 Cea mai generală configuraţie de tip reţea este cea din Fig. 5.58, în care sunt utilizate N calculatoare care controlează și achizitionează date de la N-1 procese. Pentru această configurație sunt necesare N-1 plăci MultiQ-PCI. Comunicatiile între calculatoare sunt realizate prin intermediul unei retele (care poate fi locală, Internet, Intranet). Avantajul acestor ultime două configurații constă în eliberarea de alte sarcini a calculatoarelor Client.

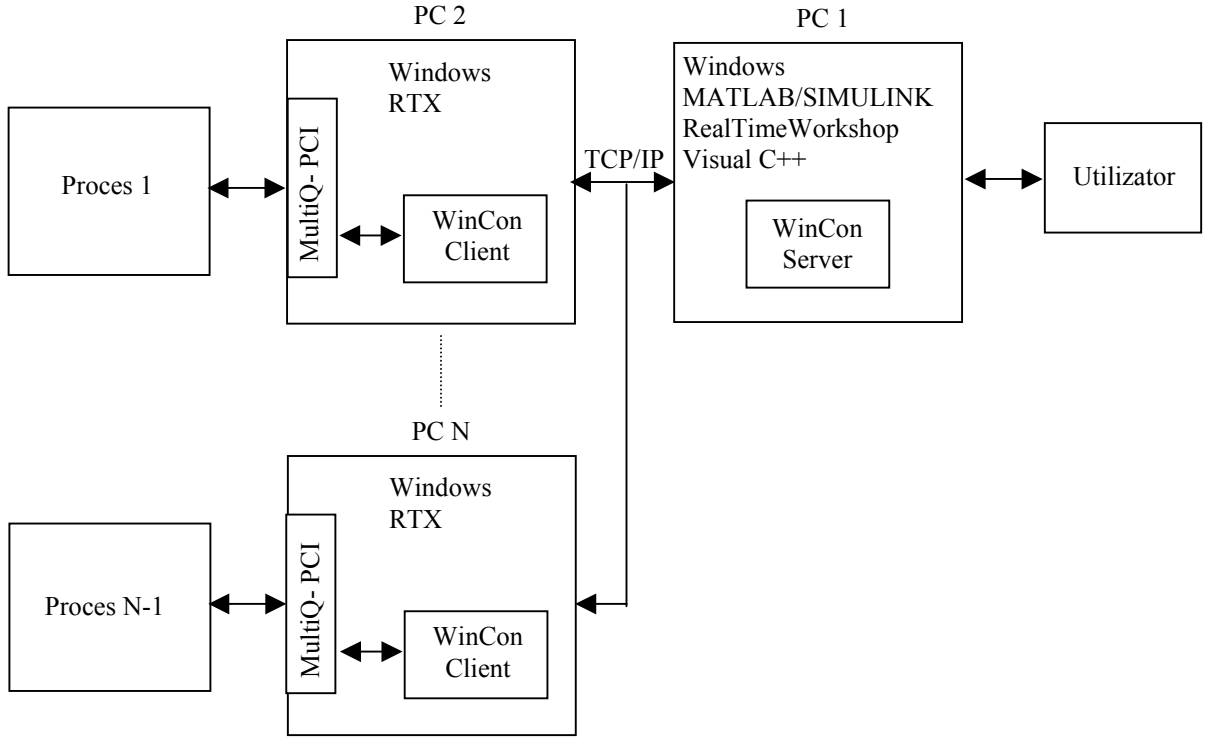

Fig. 5.58. Configuratie de tip retea multi-calculator

Pentru interfațarea corectă a plăcii MultiQ-PCI cu aplicațiile WinCon sau Simulinux, producătorul sistemului de achizitie furnizează și o serie de blocuri SIMULINK, care joacă rolul softului de achiziție. Aceste blocuri sunt grupate în *Quanser Toolbox*/ SIMULINK, care conține biblioteci pentru diferite plăci Quanser, printre care şi *MultiQ-PCI Library*. Din această bibliotecă se pot accesa şi utiliza block-seturi pentru intrări analogice, ieşiri analogice, intrări/ieşiri numerice, intrări de la encodere, watchdog timer etc., similare instrumentelor virtuale din LabVIEW pentru produsele NI. Prin utilizarea acestor blocuri şi a procedurilor *drag and drop* specifice SIMULINK, realizarea unui model (diagrame) pentru o aplicație de achiziție și conducere în SIMULINK este o sarcină relativ uşoară. După realizarea diagramei, aceasta este convertită în cod de timp real prin RealTimeWorkshop/WinCon și poate fi rulată, în funcție de configurația existentă.